# Transferir archivos entre un extremo c y vManage I

## Contenido

Introducción **Prerrequisitos Requirements** Componentes Utilizados **Antecedentes** Copiar un archivo desde un extremo cEdge a través de la CLI de vManage Opción 1. CLI de Viptela Opción 2. CLI de vShell Verificación Enviar un archivo a un extremo a través de la CLI de vManage Opción 1. CLI de Viptela Opción 2. CLI de vShell Verificación Copiar un archivo de vManage a un equipo local Opción 1. Terminal Linux/Mac Opción 2. FileZilla o cualquier otro cliente FTP o SFTP Información Relacionada

## Introducción

Este documento describe cómo transferir archivos entre un extremo remoto y un vManager local a través de CLI.

Contribuido por Eric Garcia Guzman, ingeniero del TAC de Cisco.

### **Prerrequisitos**

#### **Requirements**

Cisco recomienda que tenga conocimiento sobre estos temas:

- Red de área extensa (SD-WAN) definida por software de Cisco
- Linux básico

#### Componentes Utilizados

Este documento se basa en estas versiones de software y hardware:

● versión cEdge 17.5.1

• vManage versión 20.5.1

The information in this document was created from the devices in a specific lab environment. All of the devices used in this document started with a cleared (default) configuration. Si tiene una red en vivo, asegúrese de entender el posible impacto de cualquier comando.

### **Antecedentes**

Puede transferir archivos entre un extremo remoto y un vManage local a través de CLI de dos maneras:

- Recuperar archivos de un extremo remoto a un sistema de archivos vManage local
- Empuje archivos de vManage a cEdge a través de vManage CLI

Para transferir los archivos de una ubicación a otra se convierte en una tarea difícil. Las razones más comunes son las siguientes:

- No se puede acceder al sistema de archivos de la frontera desde el exterior
- No hay FTP/TFTP/SFTP disponible o accesible
- No hay acceso físico al router para copiar archivos directamente a un USB o almacenamiento masivo

Sin embargo, la solución SD-WAN ofrece la posibilidad de utilizar conexiones de control para proteger los archivos de copia entre vManage y un extremo remoto.

La transferencia se puede realizar desde el sistema de archivos bootflash de cEdge al directorio local de inicio del usuario en vManage o viceversa. Ejemplos de archivos son:

- Admin-tech
- Imágenes de Cisco IOS® XE
- Registros de seguimiento de Bin
- Capturas de paquetes
- Archivos Txt

vManage ejecuta el sistema operativo Viptela y tiene 2 modos en CLI:

- CLI de Viptela: contiene toda la funcionalidad de Viptela
- vShell: shell UNIX en el dispositivo

### Copiar un archivo desde un extremo cEdge a través de la CLI de vManage

Nota: En esta sección, todos los comandos se ejecutan desde vManage para recuperar archivos de un directorio local remoto de cEdge a vManage.

### Opción 1. CLI de Viptela

Sintaxis del comando:

El comando se lee como use el puerto netconf en VPN 0 para recuperar source\_file\_name de cEdgeSystemIP en destination\_directory\_in\_vManage con el nombre de usuario de cEdge.

request execute vpn 0 scp -P 830 USERNAME@cEdgeSystemIP:/<source\_file\_name> <destination\_directory\_in\_vManage> Ejemplo:

Conéctese a vManage CLI y ejecute la solicitud de Viptela para ejecutar el comando en VPN 0 junto con el comando Secure Copy Protocol (SCP) para iniciar la copia.

vmanage# request execute vpn 0 scp -P 830 admin@192.168.10.1:/bootflash/vmanage-admin/cEdge-20211229-023316-admin-tech.tar.gz /home/admin/ The authenticity of host '[192.168.10.1]:830 ([192.168.10.1]:830)' can't be established. RSA key fingerprint is SHA256:R8KekCx/giwjCqR5woDm+sodjF5kvU7QxnUexoE1xAw. Are you sure you want to continue connecting (yes/no/[fingerprint])? yes Warning: Permanently added '[192.168.10.1]:830' (RSA) to the list of known hosts. admin@192.168.10.1's password: cEdge-20211229-023316-admin-tech.tar.gz 100% 13MB 4.8MB/s 00:02

#### Opción 2. CLI de vShell

Ejemplo:

Conéctese a vManage CLI, cambie el modo a vShell y ejecute el comando SCP en formato Linux.

vmanage# vshell vmanage:~\$ scp -P 830 admin@192.168.10.1:/bootflash/vmanage-admin/cEdge-20211229-023316-admintech.tar.gz /home/ericgar/ admin@192.168.10.1's password: cEdge-20211229-023316-admin-tech.tar.gz 100% 13MB 4.7MB/s 00:02

#### Verificación

Cambie el modo de la CLI de Viptela a vShell en vManage y verifique que el archivo se copie correctamente.

vmanage# vshell vmanage:~\$ ls -l total 12976 -rw------- 1 ericgar users 13285905 Dec 29 21:21 cEdge-20211229-023316-admin-tech.tar.gz

### Enviar un archivo a un extremo a través de la CLI de vManage

Nota: En esta sección, todos los comandos se ejecutan desde vManage para enviar archivos desde el directorio local de vManage a un almacenamiento remoto de CEdge.

Sintaxis del comando:

El comando se lee como, use netconf port en VPN 0 para copiar source\_file\_name en /bootflash/vmanage-admin/ en cEdgeSystemIP con el nombre de usuario.

request execute vpn 0 scp -P 830 <source\_file\_name> username@cEdgeSystemIP:/bootflash/vmanageadmin/

#### Opción 1. CLI de Viptela

Ejemplo:

Conéctese a vManage CLI y ejecute la solicitud de Viptela para ejecutar el comando en VPN 0 junto con la sintaxis SCP para iniciar la copia.

vmanage# request execute vpn 0 scp -P 830 /home/admin/packet\_capture\_cEdge.pcap admin@192.168.10.1:/bootflash/vmanage-admin/ admin@192.168.10.1's password: packet\_capture\_cEdge.pcap 100% 13MB 3.8MB/s 00:03

#### Opción 2. CLI de vShell

Ejemplo:

Conecte con vManage CLI, cambie el modo a vShell y ejecute la copia SCP en formato Linux.

vmanage# vshell vmanage:~\$ scp -P 830 /home/ericgar/packet\_capture\_cEdge.pcap admin@192.168.10.1:/bootflash/vmanage-admin/ admin@192.168.10.1's password: packet\_capture\_cEdge.pcap 100% 13MB 3.8MB/s 00:03

#### Verificación

Conéctese a la CLI de cEdge y muestre el contenido de bootflash/vmanage-admin/ para verificar que el archivo se copie correctamente:

cEdge#dir bootflash:/vmanage-admin/ Directory of bootflash:/vmanage-admin/

1498499 -rw- 13285905 Dec 29 2021 16:29:27 -06:00 packet\_capture\_cEdge.pcap

Nota: El directorio de destino en cEdge siempre debe ser bootflash:vmanage-admin, ya que ese es el único directorio que tiene que escribir permisos para las transferencias, de lo contrario, la transferencia falla.

vmanage# request execute vpn 0 scp -P 830 /home/admin/packet\_capture\_cEdge.pcap admin@192.168.10.1:/bootflash/ admin@192.168.10.1's password: scp: /bootflash//packet\_capture\_cEdge.pcap: Permission denied

Nota: En caso de que se necesite el archivo en la memoria flash de inicialización raíz o cualquier otro directorio, no es posible moverlo directamente con un comando; en su lugar, copie el archivo al destino deseado y, a continuación, elimine el original.

### Copiar un archivo de vManage a un equipo local

#### Opción 1. Terminal Linux/Mac

Sintaxis del comando:

El comando se lee como: copie source\_file\_name de vManage en local\_destination\_path con nombre de usuario vManage.

```
scp vManageUsername@PublicIp:<source_file_name> <local_destination_path>
Ejemplo:
```
Conéctese al terminal Linux/Mac local y ejecute el comando SCP para copiar el archivo en el directorio deseado.

```
adminIT@cisco:~$ scp admin@10.88.244.25:packet_capture_cEdge.pcap /Users/adminIT/Downloads/
viptela 20.5.1
```
#### Password:

packet\_capture\_cEdge.pcap 100% 13MB 3.6MB/s

Nota: Se recomienda que el archivo que se va a buscar se encuentre en el directorio de inicio del usuario; de lo contrario, es necesario verificar los permisos del directorio.

#### Opción 2. FileZilla o cualquier otro cliente FTP o SFTP

Conéctese con:

- SFTP como protocolo o puerto 22
- vManage URL, IP pública o IP privada (si vManage está en las instalaciones)
- Usar nombre de usuario y contraseña válidos

A la derecha, se muestran los archivos del directorio de inicio del usuario vManage, sólo tiene que arrastrar y soltar hasta el destino local de la izquierda donde desea transferir el archivo, como se muestra en la imagen.

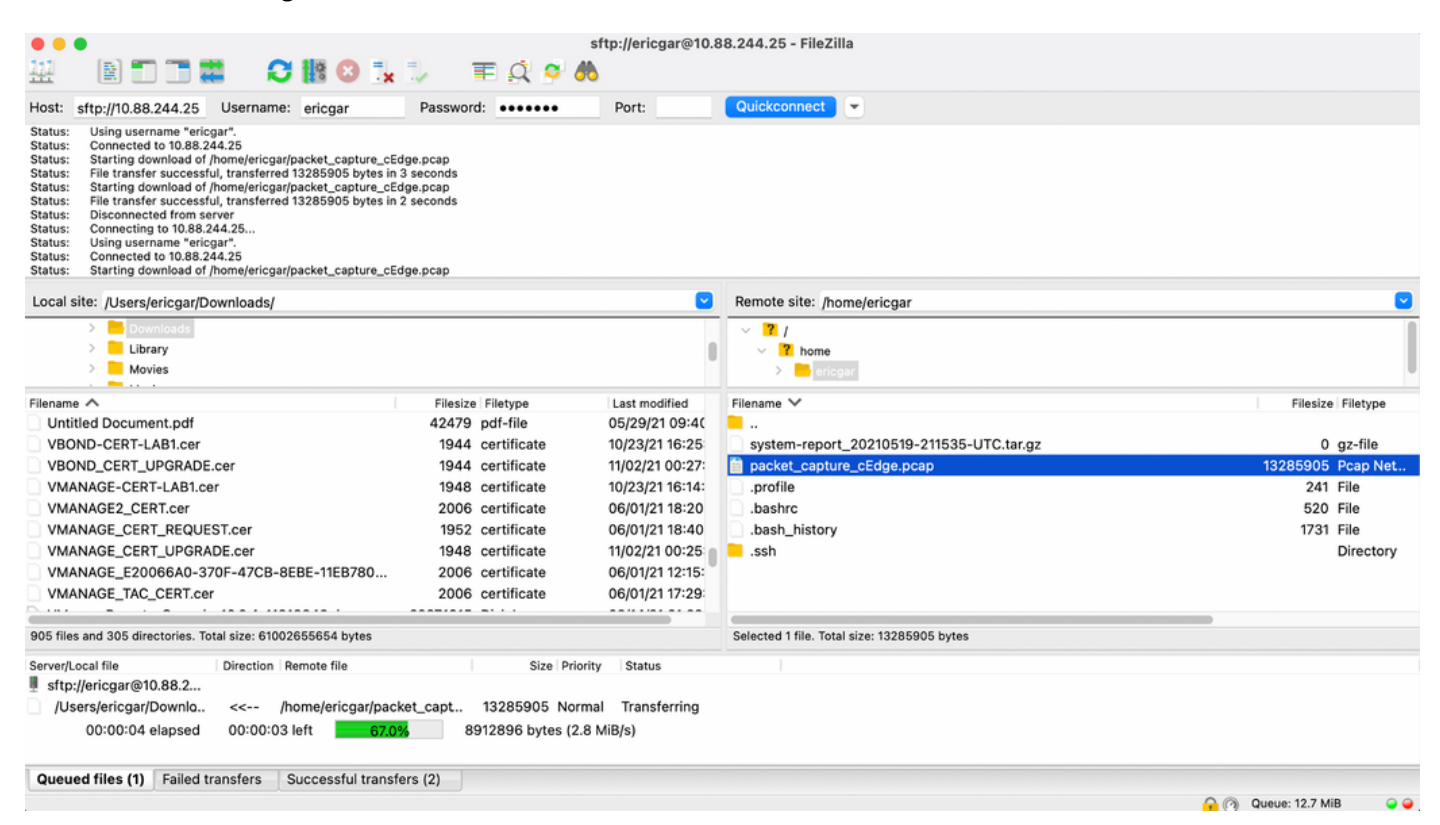

# Información Relacionada

- [Transferir archivos entre un vEdge y vManage](https://www.cisco.com/c/es_mx/support/docs/routers/vedge-router/217948-transfer-files-between-a-vedge-and-vmana.html)
- [Soporte Técnico y Documentación Cisco Systems](https://www.cisco.com/c/es_mx/support/index.html)